# ahah **CISCO**

# Out-of-Band PnP in Campus VXLAN EVPN Fabrics, Release 12.1.3

### **Table of Contents**

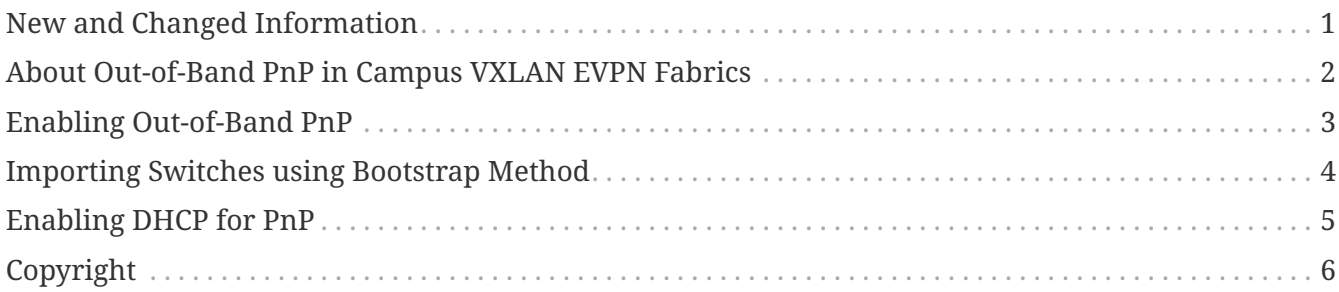

### <span id="page-2-0"></span>**New and Changed Information**

The following table provides an overview of the significant changes up to this current release. The table does not provide an exhaustive list of all changes or of the new features up to this release.

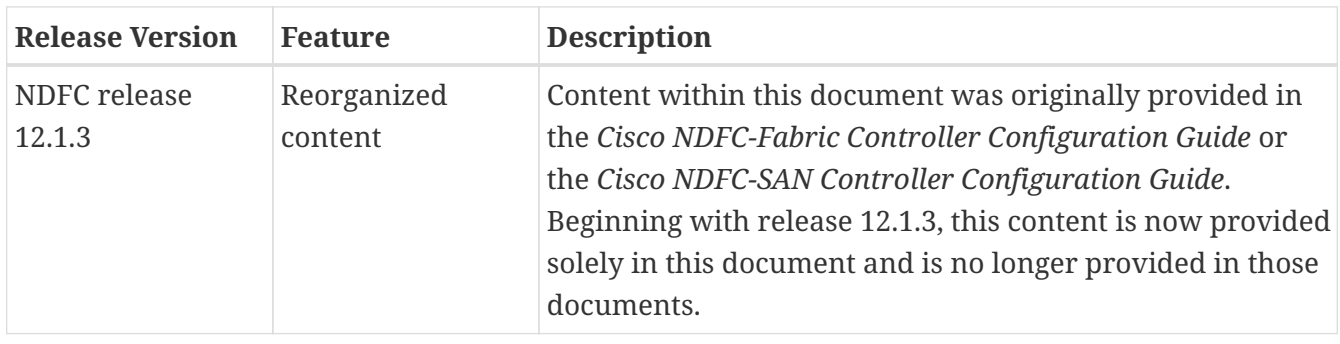

#### <span id="page-3-0"></span>**About Out-of-Band PnP in Campus VXLAN EVPN Fabrics**

From Release 12.1.3, NDFC provides support for Out-of-Band (OOB) Plug and Play (PnP) feature which simplifies the process of onboarding new devices with a zero-touch deployment experience. PnP automates the day-zero provisioning of Cisco Catalyst 9000 Series switches using NDFC. With OOB connectivity, the switch provides a separate dedicated network for management traffic over GigabitEthernet 0/0 interface which is always placed in mgmt-vrf.

When a Cisco Catalyst switch powers up and does not find the startup configuration, the device enters PnP mode and sends out a DHCP request, which is served by a DHCP server. The DHCP offer contains the PnP server address and other required configuration for the PnP client. The PnP client on the switch uses this information to connect to the appropriate PnP sever to finish the configuration of the switch. This is a multi-step process, and to provide additional security, the system prompts you to approve the addition of this switch to the fabric. The device then downloads a configuration script and installs the appropriate software image and configuration file.

#### <span id="page-4-0"></span>**Enabling Out-of-Band PnP**

*Before you begin:*

- You can use a local or external DHCP Server for IP address assignment.
- This release only supports DHCP for IPv4.
- This feature is supported only on Campus VXLAN EVPN fabric.

To enable Out-of-Band PnP in a fabric:

- 1. When creating a Campus VXLAN EVPN fabric, navigate to the **Bootstrap** tab of the **Create Fabric** window.
- 2. Check the **Enable Bootstrap** and **Enable Local DHCP Server** check boxes.
- 3. Enter the domain name of the DHCP server in the **Domain name** field.
- 4. Enter the start address and the end address of your subnet in the **DHCP Scope Start Address** and **DHCP Scope End Address** fields.
- 5. Enter the default gateway for the management VRF on the switch in the **Switch Mgmt Default Gateway** field.
- 6. Enter the prefix for the management interface on the switch in the **Switch Mgmt IP Subnet Prefix** field.

The prefix should be between 8 and 30. The system assigns 24, by default.

7. Enter any other additional configuration CLIs in the **Bootstrap Freeform Config** field, as required and click **Save**.

#### <span id="page-5-0"></span>**Importing Switches using Bootstrap Method**

#### *Before you begin:*

Ensure you have uploaded the required SSL certificates for the switches. You can use CA-signed certificates or self-signed certificates. Cisco Nexus Dashboard Fabric Controller does not mandate the signing; however, the security guidelines suggest you use the CA-signed certificates.

- 1. On the **Fabric Overview** window, choose **Actions > Add Switches**.
- 2. In the **Switch Addition Mechanism** area, click the **Bootstrap** radio button.
- 3. Enter the Admin password in the **Admin Password** field.

The **Switches to Bootstrap** table lists all the discovered switches.

4. Select the switches you want to add to the fabric and click **Import Selected Switches**.

#### <span id="page-6-0"></span>**Enabling DHCP for PnP**

If you are using an external DHCP server and not the NDFC DHCP Server, ensure you perform the following steps on the DHCP server to facilitate PnP server discovery using DHCP.

- 1. Define the following two DHCP options:
	- pnpserver code 43
	- vrf code 194
- 2. Define option vendor-class-identifier to use the value "ciscopnp".
- 3. Assign values to option 43 and option 194.
- 4. Assign option pnpserver "5A1D;K4;B2;I<EXT-IP-NDFC>;J9666";

For <EXT-IP-NDFC>, enter the external POAP IP address on NDFC.

5. Assign option vrf to use the value "Mgmt-vrf".

The following example shows a sample configuration.

```
option pnpserver code 43 = text;
option vrf code 194 = text;
class "ciscopnp" {
match if option vendor-class-identifier = "ciscopnp";
option vendor-class-identifier "ciscopnp";
option pnpserver "5A1D; K4; B2; I<EXT-IP-NDFC>; J9666";
option vrf "Mgmt-vrf";
option domain-name "cisco.com";
}
```
## <span id="page-7-0"></span>**Copyright**

THE SPECIFICATIONS AND INFORMATION REGARDING THE PRODUCTS IN THIS MANUAL ARE SUBJECT TO CHANGE WITHOUT NOTICE. ALL STATEMENTS, INFORMATION, AND RECOMMENDATIONS IN THIS MANUAL ARE BELIEVED TO BE ACCURATE BUT ARE PRESENTED WITHOUT WARRANTY OF ANY KIND, EXPRESS OR IMPLIED. USERS MUST TAKE FULL RESPONSIBILITY FOR THEIR APPLICATION OF ANY PRODUCTS.

THE SOFTWARE LICENSE AND LIMITED WARRANTY FOR THE ACCOMPANYING PRODUCT ARE SET FORTH IN THE INFORMATION PACKET THAT SHIPPED WITH THE PRODUCT AND ARE INCORPORATED HEREIN BY THIS REFERENCE. IF YOU ARE UNABLE TO LOCATE THE SOFTWARE LICENSE OR LIMITED WARRANTY, CONTACT YOUR CISCO REPRESENTATIVE FOR A COPY.

The Cisco implementation of TCP header compression is an adaptation of a program developed by the University of California, Berkeley (UCB) as part of UCB's public domain version of the UNIX operating system. All rights reserved. Copyright © 1981, Regents of the University of California.

NOTWITHSTANDING ANY OTHER WARRANTY HEREIN, ALL DOCUMENT FILES AND SOFTWARE OF THESE SUPPLIERS ARE PROVIDED "AS IS" WITH ALL FAULTS. CISCO AND THE ABOVE-NAMED SUPPLIERS DISCLAIM ALL WARRANTIES, EXPRESSED OR IMPLIED, INCLUDING, WITHOUT LIMITATION, THOSE OF MERCHANTABILITY, FITNESS FOR A PARTICULAR PURPOSE AND NONINFRINGEMENT OR ARISING FROM A COURSE OF DEALING, USAGE, OR TRADE PRACTICE.

IN NO EVENT SHALL CISCO OR ITS SUPPLIERS BE LIABLE FOR ANY INDIRECT, SPECIAL, CONSEQUENTIAL, OR INCIDENTAL DAMAGES, INCLUDING, WITHOUT LIMITATION, LOST PROFITS OR LOSS OR DAMAGE TO DATA ARISING OUT OF THE USE OR INABILITY TO USE THIS MANUAL, EVEN IF CISCO OR ITS SUPPLIERS HAVE BEEN ADVISED OF THE POSSIBILITY OF SUCH DAMAGES.

Any Internet Protocol (IP) addresses and phone numbers used in this document are not intended to be actual addresses and phone numbers. Any examples, command display output, network topology diagrams, and other figures included in the document are shown for illustrative purposes only. Any use of actual IP addresses or phone numbers in illustrative content is unintentional and coincidental.

The documentation set for this product strives to use bias-free language. For the purposes of this documentation set, bias-free is defined as language that does not imply discrimination based on age, disability, gender, racial identity, ethnic identity, sexual orientation, socioeconomic status, and intersectionality. Exceptions may be present in the documentation due to language that is hardcoded in the user interfaces of the product software, language used based on RFP documentation, or language that is used by a referenced third-party product.

Cisco and the Cisco logo are trademarks or registered trademarks of Cisco and/or its affiliates in the U.S. and other countries. To view a list of Cisco trademarks, go to this URL: [http://www.cisco.com/go/](http://www.cisco.com/go/trademarks) [trademarks](http://www.cisco.com/go/trademarks). Third-party trademarks mentioned are the property of their respective owners. The use of the word partner does not imply a partnership relationship between Cisco and any other company. (1110R)

© 2017-2023 Cisco Systems, Inc. All rights reserved.